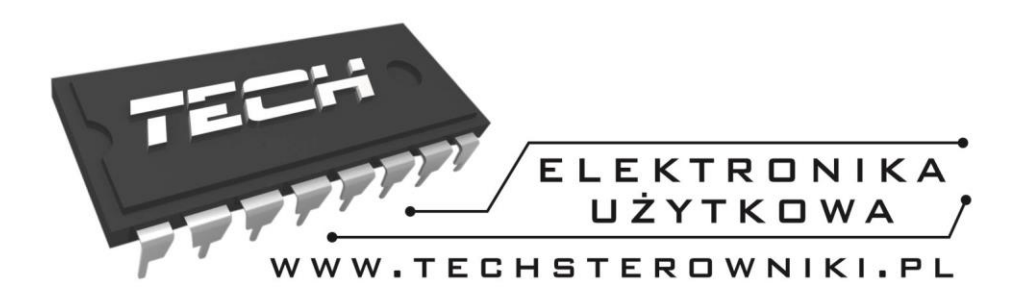

# **INSTRUKCJA OBSŁUGI**

ST-282

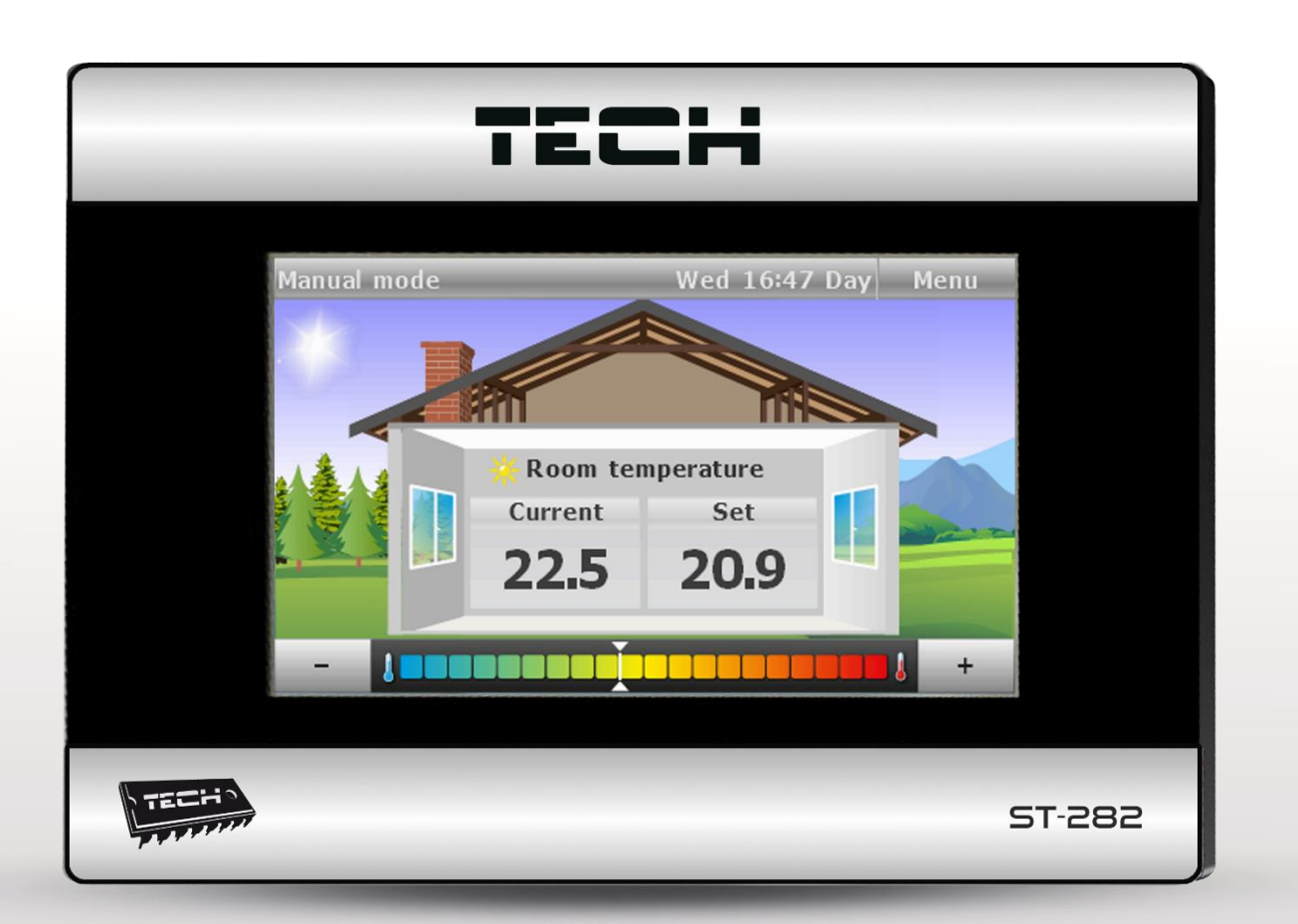

WWW.TECHSTEROWNIKI.PL

## **Deklaracja zgodności nr 83/2013**

Firma TECH, z siedzibą w Wieprzu 1047A, 34-122 Wieprz, deklaruje z pełną odpowiedzialnością, że produkowany przez nas termoregulator **ST-282** 230V, 50Hz spełnia wymagania Rozporządzenia Ministra Gospodarki Pracy i Polityki Społecznej. (Dz.U. Nr 155, poz. 1089) z dnia 21 sierpnia 2007 r., wdrażającego postanowienia Dyrektywy Niskonapięciowej (LVD) 2006/95/WE z dnia 16.01.2007 r.

**Sterownik ST-282 przeszedł pozytywnie badania kompatybilności EMC przy podłączeniu optymalnych obciążeń.**

Do ocen zgodności zastosowano normy zharmonizowane **PN-EN 60730-2-9:2006.**

Paweł Jura, Janusz Master

## <span id="page-2-0"></span>**I. Bezpieczeństwo**

Przed przystąpieniem do użytkowania urządzenia należy przeczytać uważnie poniższe przepisy. Nieprzestrzeganie tych instrukcji może być przyczyną obrażeń i uszkodzeń urządzenia. Niniejszą instrukcję należy starannie przechowywać.

Aby uniknąć niepotrzebnych błędów i wypadków, należy upewnić się, że wszystkie osoby korzystające z urządzenia dokładnie zapoznały się z jego działaniem i funkcjami bezpieczeństwa. Proszę zachować instrukcję i upewnić się, że pozostanie z urządzeniem w przypadku jego przeniesienia lub sprzedaży tak, aby każdy korzystający z niego przez jego okres użytkowania mógł mieć odpowiednie informacje o użytkowaniu urządzenia i bezpieczeństwie. Dla bezpieczeństwa życia i mienia zachować środki ostrożności zgodne z wymienionymi w instrukcji użytkownika, gdyż producent nie ponosi odpowiedzialności za szkody spowodowane przez zaniedbanie.

#### **OSTRZEŻENIE !**

- **Urządzenie elektryczne po napięciem.** Przed dokonaniem jakichkolwiek czynności związanych z zasilaniem (podłączanie przewodów, instalacja urządzenia itd.) należy upewnić się, że regulator nie jest podłączony do sieci.
- Montażu powinna dokonać osoba posiadająca odpowiednie uprawnienia elektryczne.
- Przed uruchomieniem sterownika należy dokonać pomiaru rezystancji uziemienia silników elektrycznych, oraz pomiaru rezysatncji izolacji przewodów elektrycznych.
- Regulator nie jest przeznaczony do obsługi przez dzieci.

## **UWAGA !**

- Wyładowania atmosferyczne mogą uszkodzić sterownik, dlatego w czasie burzy należy wyłączyć go z sieci poprzez wyjęcie wtyczki sieciowej z gniazda.
- Sterownik nie może być wykorzystywany niezgodnie z jego przeznaczeniem.
- Przed sezonem grzewczym i w czasie jego trwania sprawdzić stan techniczny przewodów. Należy również sprawdzić mocowanie sterownika, oczyścić z kurzu i innych zanieczyszczeń.

## <span id="page-3-0"></span>**II. Zastosowanie**

Uniwersalny regulator pokojowy typu ST-282 przeznaczony jest do sterowania urządzeniem grzewczym na podstawie temperatury pokojowej. Urządzenie posiada blokadę rodzicielską zabezpieczającą przed niepożądanymi zmianami nastaw, budzik oraz wiele przydatnych ustawień. Zastosowanie regulatora zapewnia wygodne sterowanie temperaturą w domu (obieg C.O.) wprost z mieszkania bez konieczności schodzenia do kotłowni.

 Czytelny duży wyświetlacz graficzny z podświetlanym ekranem dotykowym ułatwia odczyt i zmianę parametrów regulatora. Łatwy montaż na ścianie, estetyka urządzenia a także jego niewygórowana cena stanowią kolejne zalety regulatora.

## <span id="page-3-1"></span>**III***.* **Zasada działania**

Sterowanie odbywa się za pomocą ekranu dotykowego. Podczas widoku ekranu głównego użytkownik ma wgląd na aktualny dzień tygodnia, zegar, temperaturę aktualną i zadaną w mieszkaniu oraz tryb pracy regulatora.

Fabrycznie w sterownikach ST-282 jest ustawiony widok ekranu okrągłe termometry jako domyślny (można go zmienić).

W zależności od ustawionego widoku ekranu istnieje możliwość zmiany temperatury zadanej (bez konieczności wchodzenia w menu sterownika) - przez naciśnięcie na ekranie ikonek "+" oraz "-", albo poprzez przesunięcie wskaźnika na pasku temperatury w dolnej części ekranu.

**Uwaga. Każda zmiana temperatur zadanych, czasu lub innych ustawień na regulatorze pokojowym lub na sterowniku kotła wprowadza nowe ustawienie w obu urządzeniach.**

### <span id="page-3-2"></span>**III.a) Menu regulatora**

Podczas normalnej pracy regulatora na wyświetlaczu **graficznym** widoczna jest *strona główna.* Po naciśnięciu przycisku menu użytkownik przechodzi do poszczególnych funkcji sterownika. Przyciski: . « oraz służą do nawigacji po menu głównym.

#### Schemat blokowy menu:

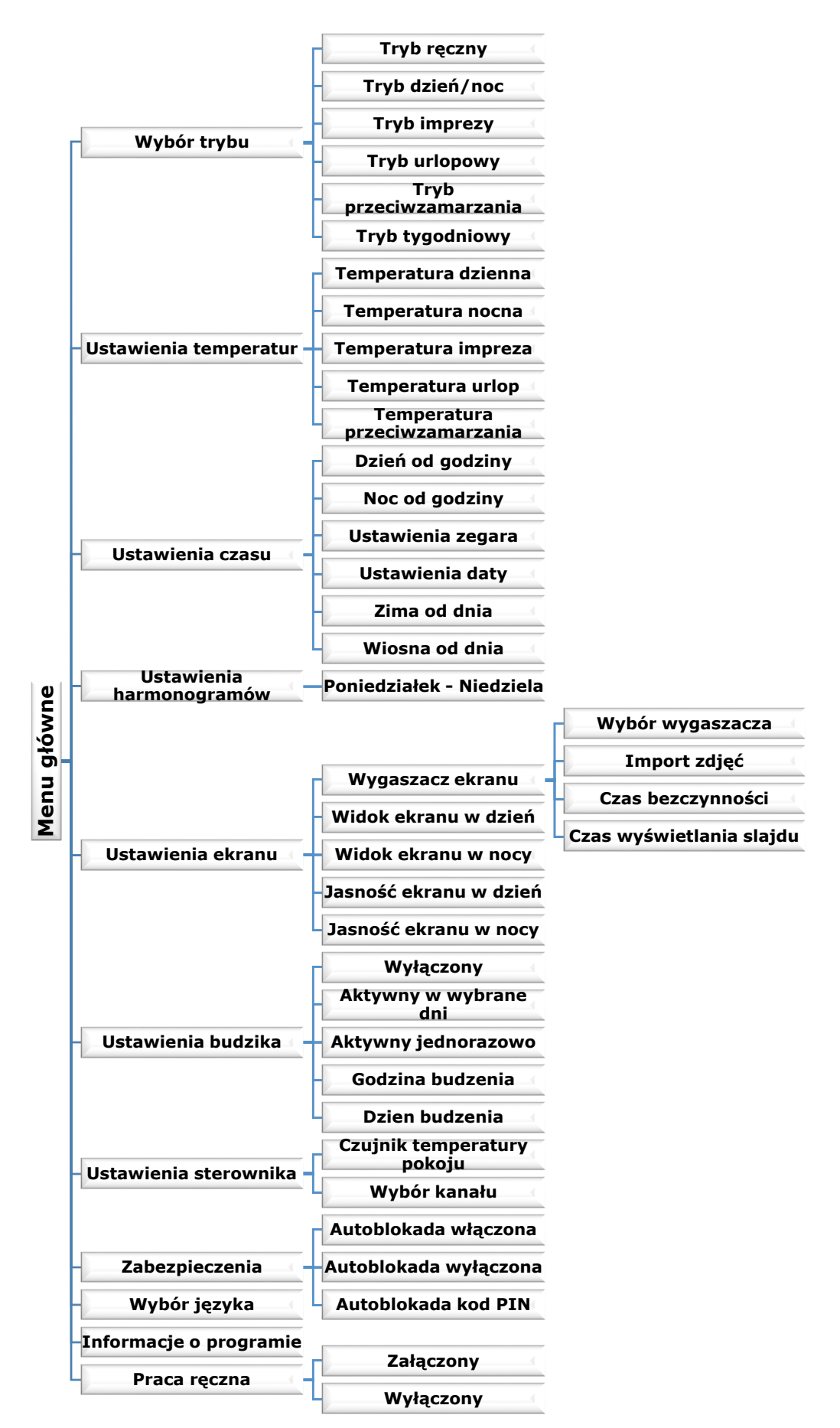

## <span id="page-5-0"></span>**1. Wybór trybu**

Po naciśnięciu ikonki Wybór trybu w menu głównym ukazuje się panel służący do zmian aktywnego trybu:

- **Tryb ręczny** w trybie tym temperatura zadana przez użytkownika obowiązuje niezależnie od pory dnia ani godziny. Temperaturę zadaną można ustawiać tylko z ekranu głównego.
- **Tryb dzień/noc** w trybie tym temperatura zadana zmienia się w momencie przejścia sterownika w tryb nocny lub dzienny. Użytkownik ma możliwość ustawienia temperatur zadanych w nocy i w dzień (punkt Ustawienia temperatur) oraz godzin w których sterownik znajduje się w trybie dziennym lub nocnym (punkt Ustawienia czasu). Ponadto istnieje możliwość zmiany temperatury zadanej bezpośrednio z ekranu głównego – tak ustawiona temperatura zadana będzie obowiązywała aż do zmiany trybu dziennego w nocny (lub odwrotnie).
- **Tryb imprezy** w trybie tym temperatura zadana określana jest przez użytkownika (punkt Ustawienia temperatur) i jest jednakowa niezależnie od godziny. Ponadto istnieje możliwość zmiany temperatury zadanej bezpośrednio z ekranu głównego.
- **Tryb urlopowy** w trybie tym temperatura zadana określana jest przez użytkownika (punkt Ustawienia temperatur) i jest jednakowa niezależnie od godziny. Ponadto istnieje możliwość zmiany temperatury zadanej bezpośrednio z ekranu głównego.
- **Tryb przeciwzamarzania** w trybie tym temperatura zadana określana jest przez użytkownika (punkt Ustawienia temperatur) i jest jednakowa niezależnie od godziny. Ponadto istnieje możliwość zmiany temperatury zadanej bezpośrednio z ekranu głównego.
- **Tryb tygodniowy** w trybie tym temperatura zadana jest określana przez użytkownika dla poszczególnych godzin w każdym dniu tygodnia osobno (punkt Ustawienia harmonogramów).

## **2. Ustawienia temperatur**

Po naciśnięciu ikonki Ustawienia temperatur w menu głównym ukazuje się panel służący do zmian ustawień temperatur w poszczególnych trybach:

- **Temperatura dzienna** dotyczy trybu Dzień/Noc
- **Temperatura nocna** dotyczy trybu Dzień/Noc
- **Temperatura impreza** dotyczy trybu Impreza
- **Temperatura urlop** dotyczy trybu urlopowego
- **Temperatura przeciwzamarzania** dotyczy trybu przeciwzamarzania

## *3. Ustawienia czasu*

Po naciśnięciu ikonki *Ustawienia czasu* w menu głównym ukazuje się panel, dzięki któremu można zadeklarować w jakich godzinach sterownik przejdzie do trybu nocnego (*Noc od godziny*) a także powróci do trybu dziennego (*Dzień od godziny*), w jakich dniach sterownik ma przejść w tryb zimowy (*Zima od dnia*) i wiosenny (*Wiosna od dnia*). Można również ustawić aktualna godzinę oraz datę.

## *4. Ustawienia harmonogramów*

Po naciśnięciu ikonki *Ustawienia harmonogramów* w menu głównym ukazuje się panel z poszczególnymi dniami tygodnia. Klikając wybrany dzień tygodnia przechodzimy do panelu, dzięki któremu można zadeklarować zmiany temperatury zadanej dla poszczególnych godzin.

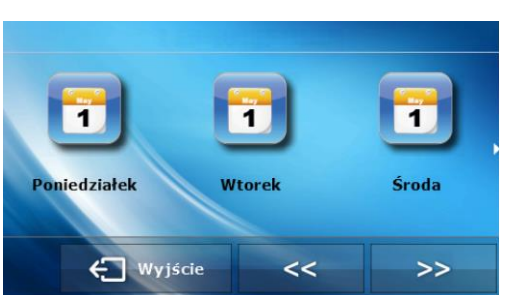

Po wybraniu dnia tygodnia, wybieramy przedział czasu, w którym ma nastąpić zmiana temperatury zadanej. Za pomocą strzałek \_ ustawiamy żądaną temperature zadaną. Przycisk **w przyciska kopiowanie** temperatury zadanej na sąsiednie przedziały czasowe.

Przycisk "Kopiuj" umożliwia kopiowania ustawień całego dnia na inne wybrane dni tygodnia.

Przycisk "Kasuj" umożliwia szybkie usunięcie ustawień wybranego dnia tygodnia.

## *5. Ustawienia ekranu*

Po naciśnięciu ikonki *Ekran* w menu głównym ukazuje się panel służący do zmian ustawień ekranu.

#### *Wygaszacz ekranu*

W sterowniku można ustawić wygaszacz ekranu, który włączał się będzie po określonym czasie bezczynności. Aby powrócić do widoku ekranu głównego wystarczy dotknąć ekran w dowolnym miejscu. Użytkownik może dostosować widok ekranu w czasie wygaszenia ustawiając poszczególne parametry:

#### o *Wybór wygaszacza*

Naciskając ikonę wyboru wygaszacza przechodzimy do panelu umożliwiającego wyłączenie opcji wygaszania (*Brak wygaszacza*), lub ustawienie wygaszacza w postaci:

*- Pokaz slajdów* – (uruchomienie tej opcji możliwe jedynie po wcześniejszym przeprowadzeniu procesu Importu zdjęć). Na ekranie wyświetlane zdjęcia z częstotliwością ustawiona przez użytkownika.

*- Zegar* – na ekranie widoczny zegar.

*Wygaszony* – Po upłynięciu czasu bezczynności ekran wygasi się całkowicie.

#### o *Import zdjęć*

Zdjęcia, które chcemy importować do pamięci sterownika muszą zostać najpierw przygotowane w programie graficznym ImageClip (do pobrania ze strony [www.techsterowniki.pl\)](http://www.techsterowniki.pl/).

Po zainstalowaniu i uruchomieniu programu na komputerze wczytujemy wybrane zdjęcie. Wybieramy obszar zdjęcia, który ma być wyświetlany na sterowniku. Zdjęcie można obrócić. Po obróbce zdjęcia wczytujemy kolejne. Po przygotowaniu wszystkich zdjęć, które chcemy wgrać do sterownika zapisujemy je na Pendrive'ie w katalogu głównym. Pendrive umieszczamy w gnieździe USB na sterowniku i uruchamiamy opcję Import zdjęć w menu sterownika.

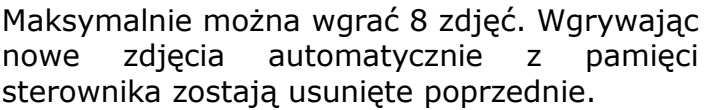

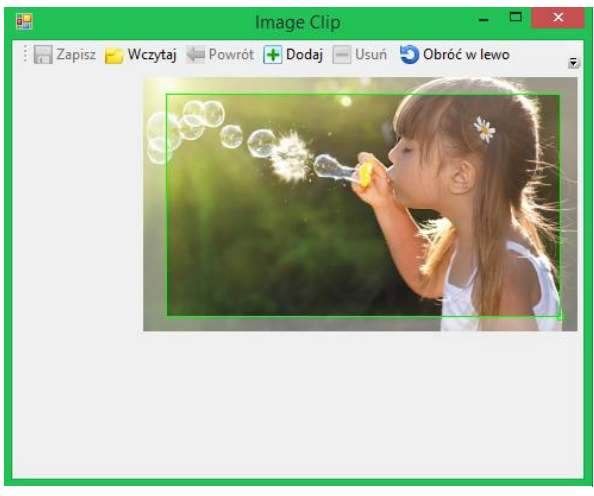

*Zrzut ekranu programu do edycji zdjęć przeznaczonych do sterownika ST-282*

#### o *Czas bezczynności*

Funkcja pozwala na ustawienie czasu, po którym uruchomi się wyświetlacz.

#### o *Czas wyświetlania slajdu*

Opcja pozwala ustawić częstotliwość z jaką zmieniane będą zdjęcia, jeśli uruchomiony będzie Pokaz slajdów.

#### **Widok ekranu w dzień oraz Widok ekranu w nocy**

### **ST – 282 instrukcja obsługi**

Po naciśnięciu na tę ikonkę użytkownik ma możliwość ustawienia wyglądu głównego ekranu. Do wyboru mamy następujące widoki:

- o Ekran domu
- o Okrągłe termometry
- o Duże cyfry

#### **Jasność ekranu w dzień oraz Jasność ekranu w nocy.**

Po naciśnięciu ikony użytkownik może ustawić procentową wartość jasności ekranu w dzień oraz w nocy.

### *6. Ustawienia budzika*

W funkcji tej użytkownik ustawia budzik. Istnieje możliwość, aby budzik uruchamiał się tylko w wybrane dni tygodnia (A*ktywny w wybrane dni*) lub załączył się jednorazowo.

Godzinę budzenia użytkownik ustawia za pomocą strzałek "góra" i "dół".

Gdy budzik ma być aktywny jedynie w wybrane dni tygodnia trzeba zaznaczyć te dni, w których budzik ma się załączać.

### **7. Ustawienia sterownika**

Funkcja służy do ustawienia parametrów pracy sterownika.

- *Czujnik temperatury pokoju –* po naciśnięciu tej ikonki ukazuje się panel pozwalający na zmianę ustawień histerezy oraz kalibracji czujnika temperatury regulatora pokojowego.
	- o **Kalibracja czujnika**. Kalibracji dokonuje się przy montażu lub po dłuższym użytkowaniu regulatora, jeżeli temperatura pokojowa mierzona przez czujnik wewnętrzny odbiega od rzeczywistej. Zakres regulacji: -10 do +10  $^{\circ}$ C z dokładnością do 0,1<sup>o</sup>C.
	- o **Histereza temperatury pokojowej** wprowadza tolerancję dla temperatury zadanej zapobiegającą niepożądanym oscylacjom przy minimalnych wahaniach temperatury (w zakresie  $0 \div 10^{\circ}$ C) z dokładnością do 0,1 $^{\circ}$ C.

Przykład: gdy temperatura zadana jest 23°C a histereza zostanie ustawiona na 1°C, regulator pokojowy zacznie wskazywać niedogrzanie pomieszczenia po spadku temperatury w mieszkaniu do 22°C.

 *Wybór kanału –* (funkcja dostępna tylko w wybranych modelach wyposażonych w komunikację radiową). Przy połączeniu bezprzewodowym regulator ST-282 komunikuje się ze sterownikiem głównym za pomocą sygnału radiowego. Regulator pokojowy jest

fabrycznie ustawiony na komunikację na kanale "0", ale można w łatwy sposób zmienić kanał komunikacji (w przypadku jeśli na aktualnie ustawionym kanale działają inne urządzenia). W tym celu należy nacisnąć na czas około 10 sekund przycisk zmiany kanału w odbiorniku – aż do zapalenia się pierwszej zielonej diody kontrolnej. Następnie należy zmienić kanał w regulatorze pokojowym - żądany kanał i naciskamy ikonę OK. Zielona dioda kontrolna 1 w odbiorniku powinna zgasnąć.

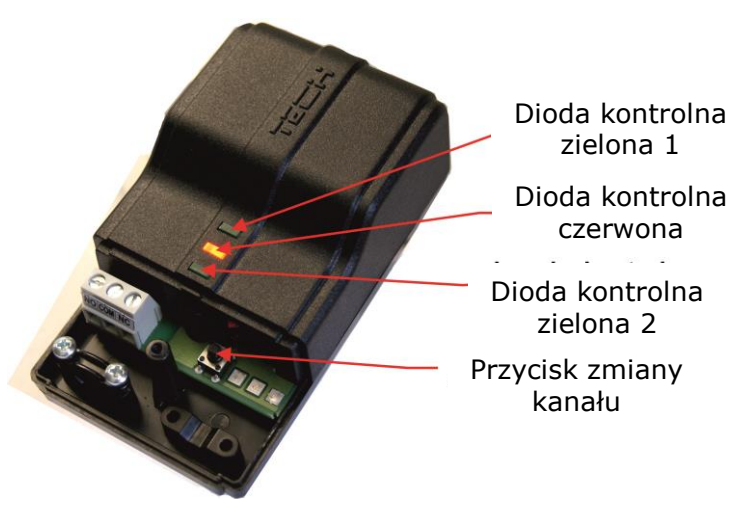

Znaczenie poszczególnych lampek kontrolnych w odbiorniku:

- Dioda kontrolna zielona 1 zaświeca się na około 1 sekundę w momencie przesyłania sygnału radiowego
- Dioda kontrolna czerwona świeci, gdy odbiornik jest podłączony do zasilania
- Dioda kontrolna zielona 2 sygnalizuje aktualny stan przekaźnika (świecąca oznacza przekaźnik włączony, zgaszona – wyłączony).

### **8. Zabezpieczenia**

Po naciśnięciu ikonki Zabezpieczenia w menu głównym ukazuje się panel służący do zmian ustawień blokady rodzicielskiej. Po zaznaczeniu ikony Autoblokada włączona należy ustawić kod PIN

#### Uwaga. Fabrycznie ustawiony kod PIN to "0000".

### *9. Wybór języka*

Po naciśnięciu ikonki *Wybór języka* w menu głównym ukazuje się panel służący do zmiany języka dla użytkownika.

### *10. Informacje o programie*

Po naciśnięciu tej ikonki na wyświetlaczu pojawi się logo producenta kotła wraz z wersją oprogramowania.

### *11. Praca ręczna*

Funkcja ta umożliwia sprawdzenie poprawności działania styku do którego podłączone jest urządzenie grzewcze.

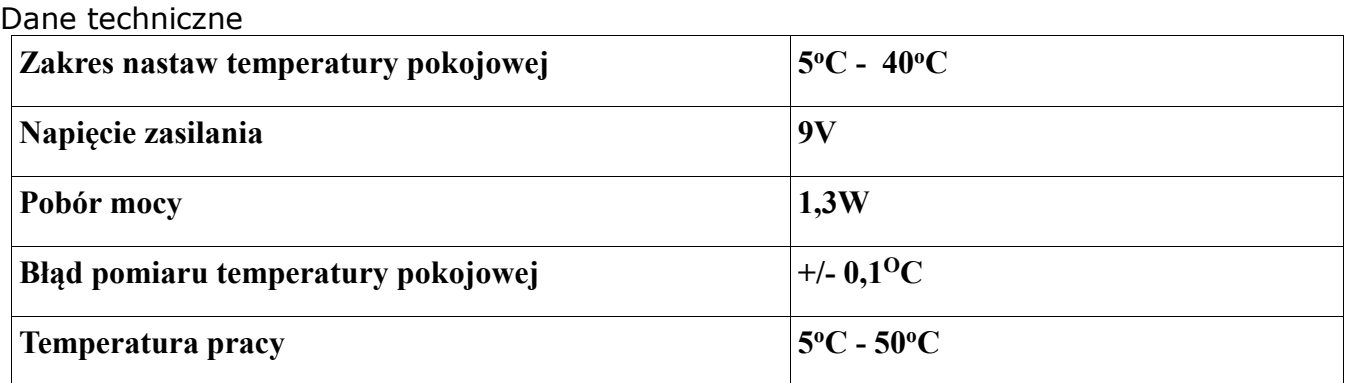

## <span id="page-8-0"></span>**IV. Montaż**

Regulator pokojowy ST-282 połączony jest ze sterownikiem głównym (zamontowanym na kotle C.O.) za pomocą dwużyłowego kabla komunikacyjnego, oraz zasilacza regulatora pokojowego.

- 9 -

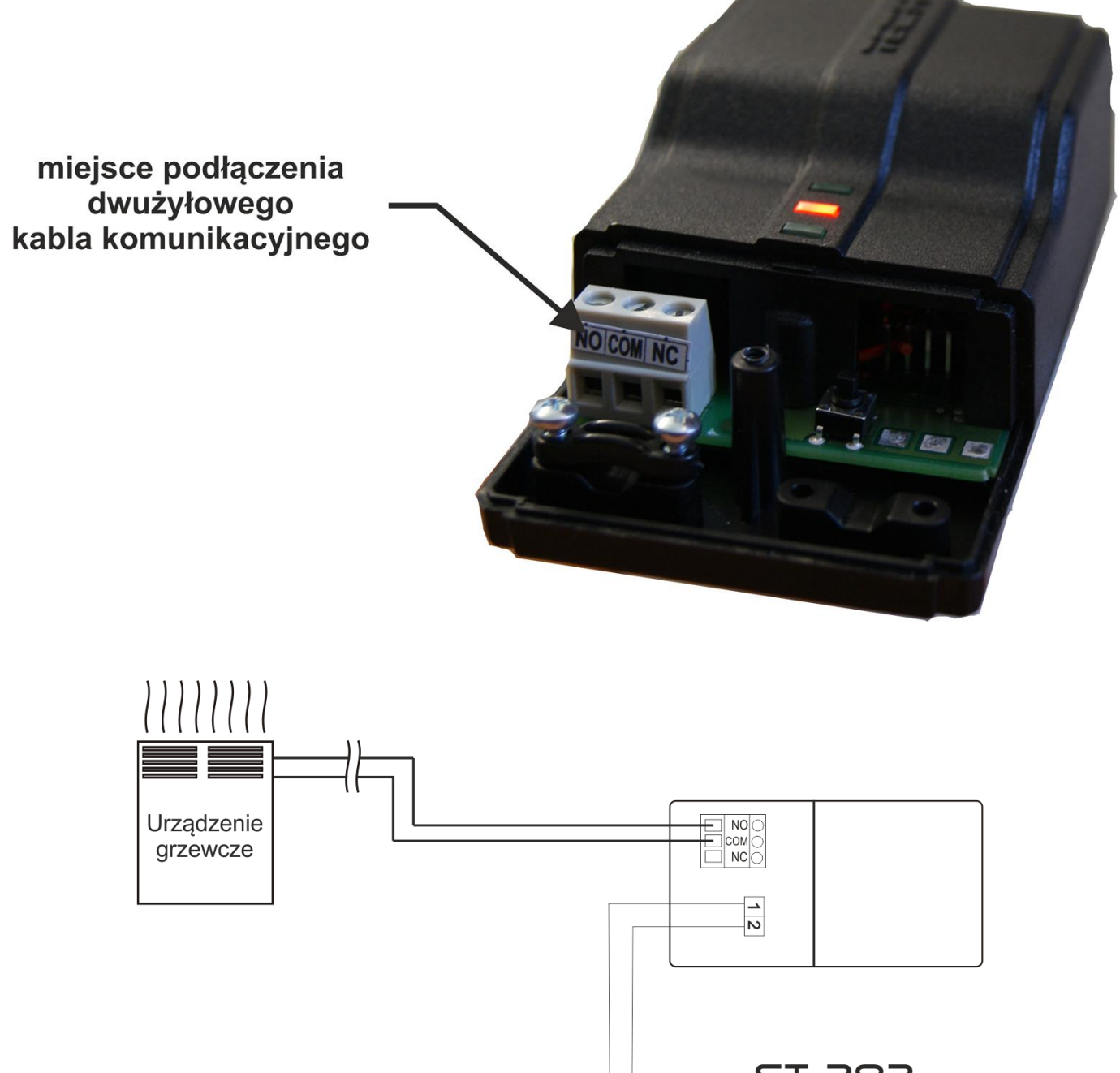

**ST-282** 

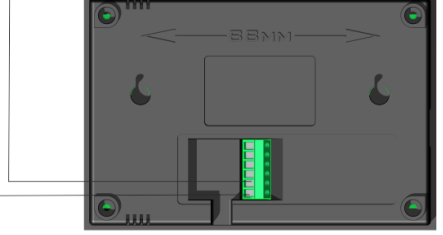

Schemat połączenia w przypadku komunikacji radiowej ze sterownikiem głównym:

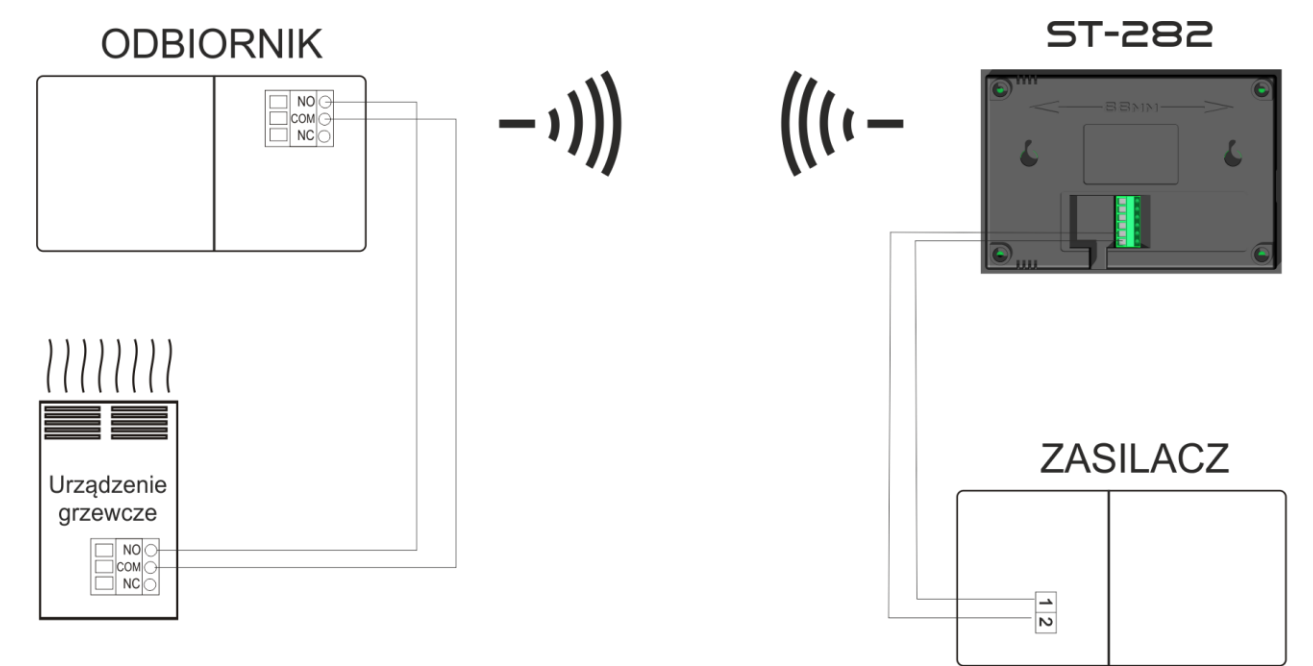

## Spis treści

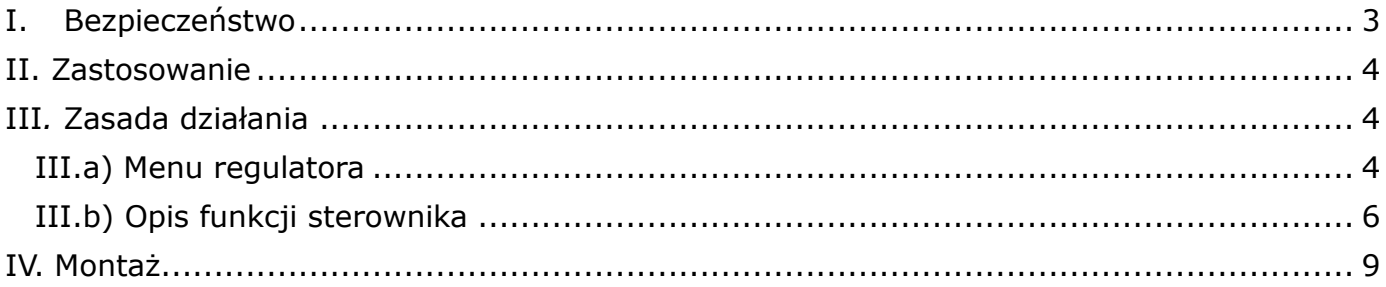

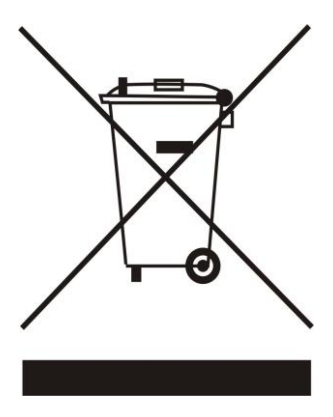

*Dbałość o środowisko naturalne jest dla nas sprawą nadrzędną. Świadomość, że produkujemy urządzenia elektroniczne zobowiązuje nas do bezpiecznej dla natury utylizacji zużytych elementów i urządzeń elektronicznych. W związku z tym firma otrzymała numer rejestrowy nadany przez Głównego Inspektora Ochrony Środowiska. Symbol przekreślonego kosza na śmieci na produkcie oznacza, że produktu nie wolno wyrzucać do zwykłych pojemników na odpady. Segregując odpady przeznaczone do recyklingu pomagamy chronić środowisko naturalne. Obowiązkiem użytkownika jest przekazanie zużytego sprzętu do wyznaczonego punktu zbiórki w celu recyklingu odpadów powstałych ze sprzętu elektrycznego i elektronicznego.*

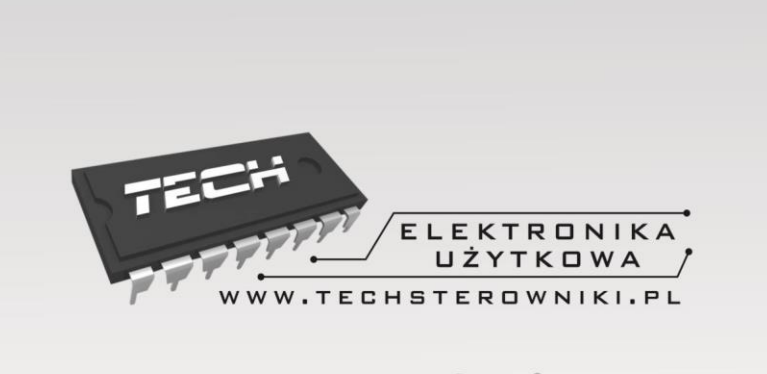

TECH Sp.j. **Wieprz 1047A** 34-122 Wieprz k.Andrychowa

## **SERWIS** 32-652 Bulowice, ul. Skotnica 120

Tel. +48 33 8759380, +48 33 8705105 +48 33 8751920, +48 33 8704700 Fax. +48 33 8454547

serwis@techsterowniki.pl

Zgłoszenia serwisowe przyjmowane są:  $Pn. - Pt.$ 7:00 - 16:00 (marzec - sierpień) 7:00 - 22:00 (wrzesień - luty) Sobota  $8:00 - 13:00$ 

## WWW.TECHSTEROWNIKI.PL